#### CSE 303 Concepts and Tools for Software Development

Magdalena Balazinska Winter 2010 Lecture 11 – Tools: Version control

# Version Control Systems: Motivation

- Alice, Bob, and Chuck are working on a large software system
	- Where should they keep their source code?
	- What if they want to work on their laptops? from home? disconnected from the network?
	- How should they manage concurrent modifications?
	- What if Bob needs to keep the code stable to give a demo while Chuck would like to try a new idea?
	- What if Chuck tries his new idea and breaks the code the day of the demo?

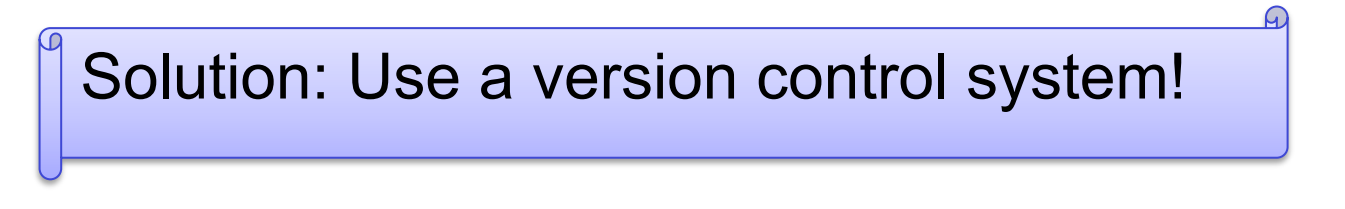

## Version Control System

- Goal of a version control system
	- Handle simultaneous concurrent changes
	- Manage multiple versions of a system
- Can manage any files, not just source code
	- I use it for everything... including course materials
- Many version control systems exist
	- CVS, RCS, **Subversion**, SourceSafe, ClearCase
- Just like any other tool that we study
	- All these tools have similar goals and similar basic features (but different ways to use these features)

#### Basic Idea

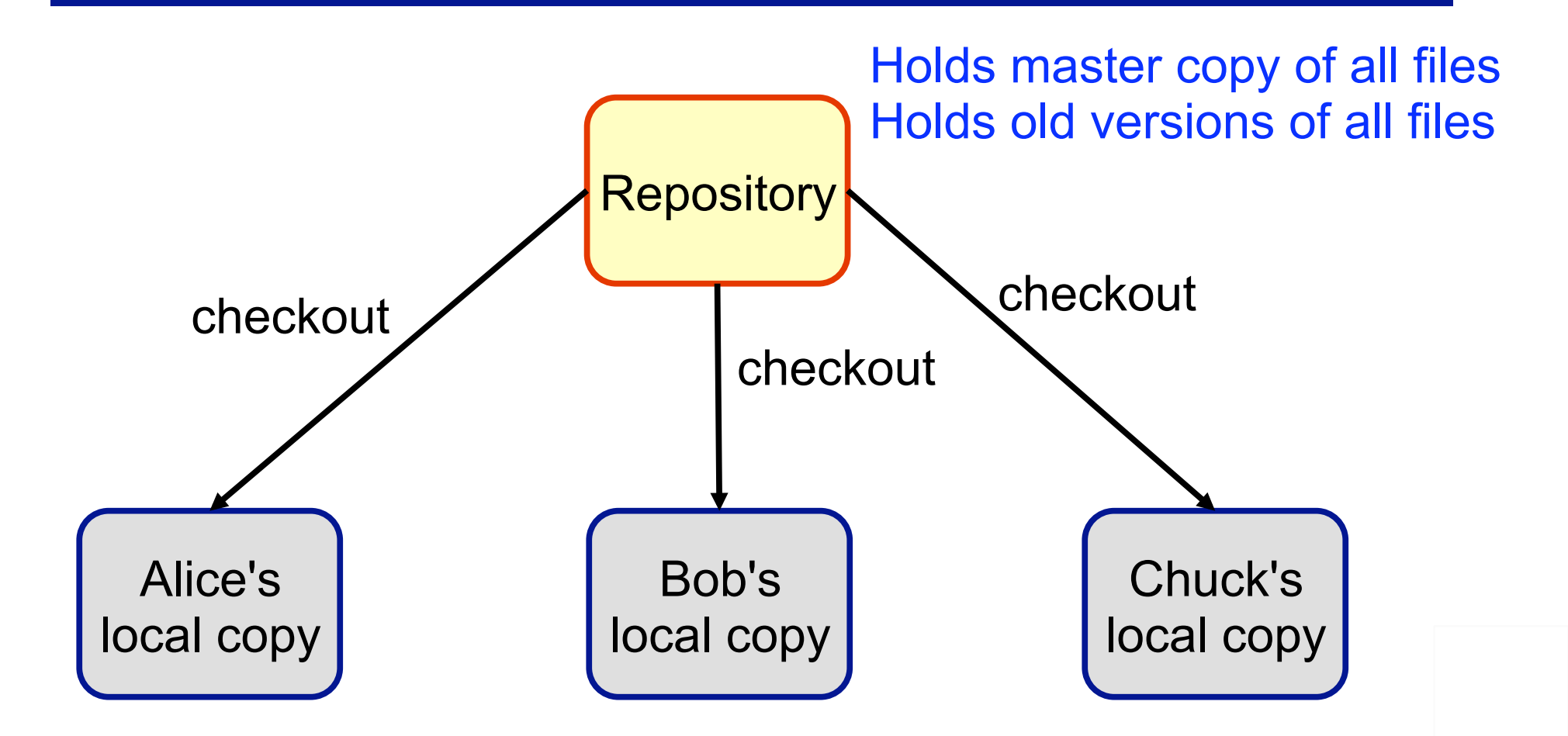

Developers should NOT modify the repository directly Instead, each developer checks out and modifies a working copy

#### **Basic Idea**

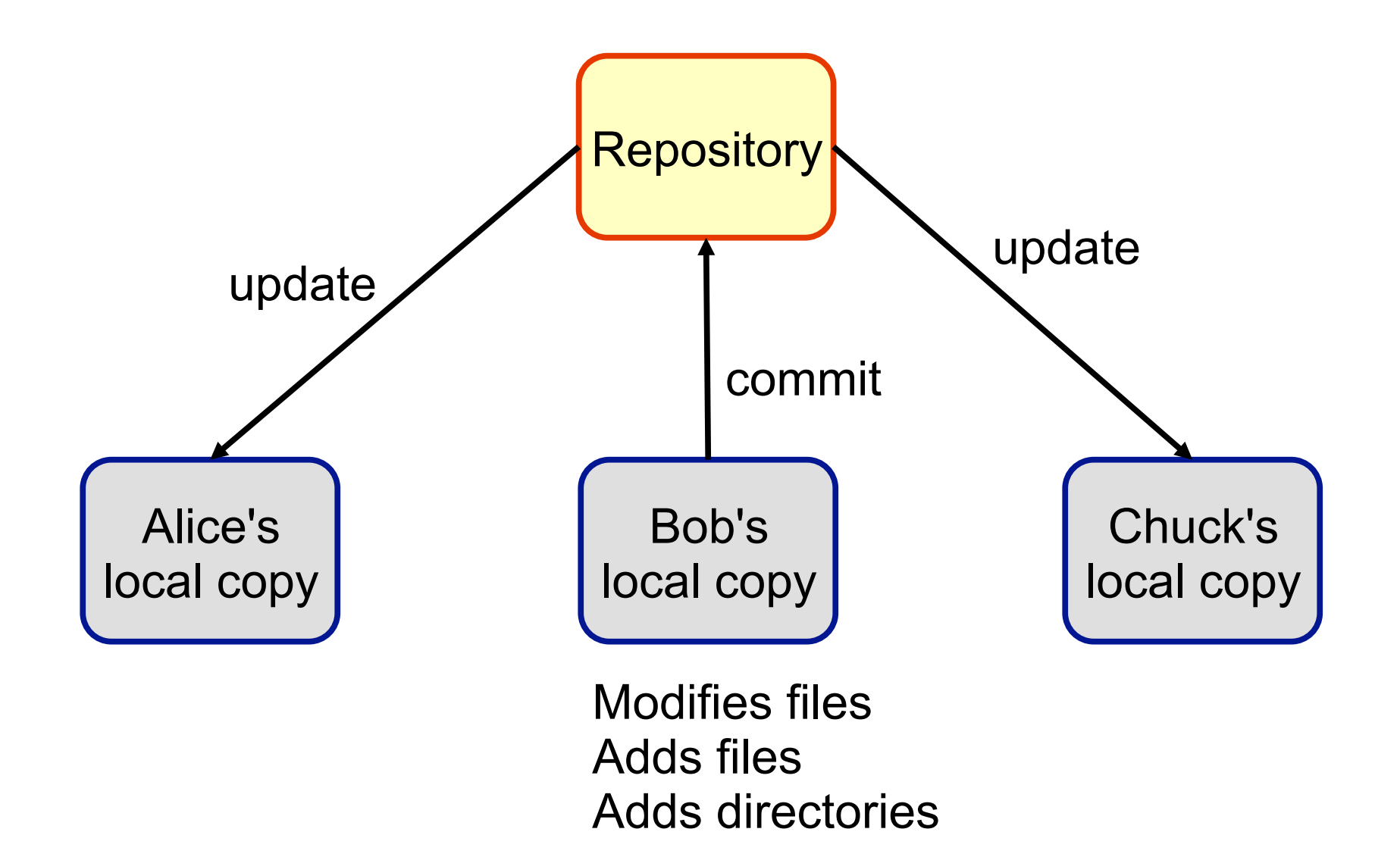

#### Basic Idea Summary

- There exists one repository
	- Holds the master copy of all files for **all projects**
- Each software developer
	- Checks-out a local copy of the files for a project
	- Modifies the files in the local copy
	- Commits his/her changes periodically
	- Updates his/her local copy periodically
		- To see changes made by other developers
	- Adds new files that he/she creates
- Developers use a program (e.g., svn) to interact with the repository and perform the operations listed above

#### What Goes Into The Repository

- In general: keep in repository ONLY what you need to build the application
	- Never add files that are generated automatically
	- Yes: .cc, .c, .h, Makefile
	- No: .o files or executable
- Think before you add a file to the repository
	- Although you can always remove it later if you make a mistake or if you change your mind

When adding a directory, svn adds all the files inside it automatically, which may include all your executables, etc.!

#### Basic SVN Commands

- Set-up a repository (this is done only once) svnadmin
create *path*
- Add a new project to the repository (once per project)
- svn
import *projectname foldername*
- Working on a local copy (frequent commands)

Create local copy: svn
co **files** Commit changes: svn ci **[files]** Update local copy: svn
update **[files]** Add a new file or directory: svn
add **files**

### Additional SVN Commands

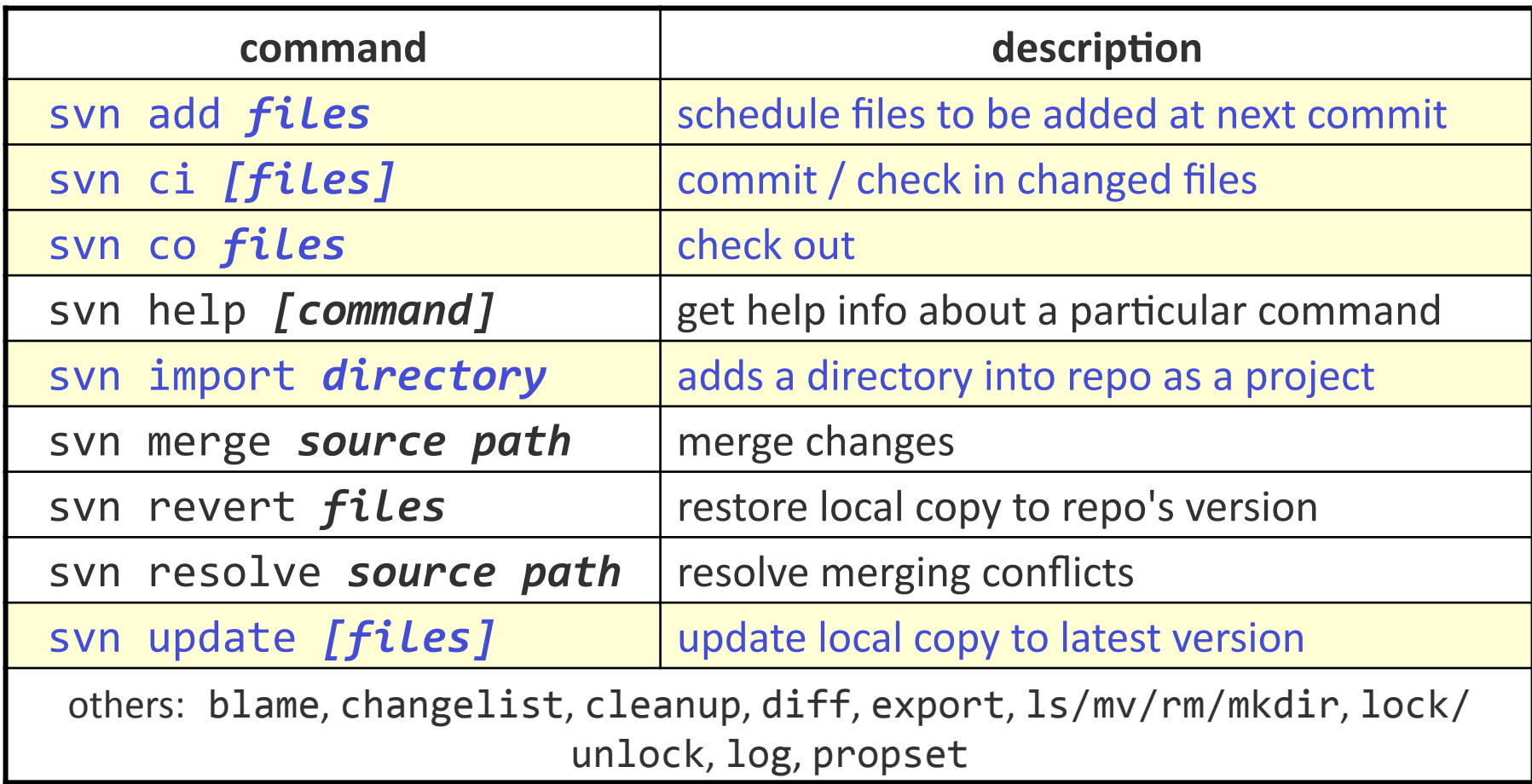

## Log Messages

- Commit messages are mandatory
	- -m "short message"
	- -F filename-with-long-message
	- Else an editor pops up
		- Write your message
		- Save and quit
- Specify editor with SVN EDITOR
	- For example, add the following to your .bashrc EXPORT SVN\_EDITOR=emacs

Possible to setup SVN to send out email (with the log message) after each commit

# Example: Setting-up Repository

Assume that we are team "team0" working on **attu**

Each team will get a shared directory of the form

/projects/instr/10wi/cse303/team0/

- First, we need to create a repository in our shared directory **\$** svnadmin
create /projects/instr/10wi/cse303/team0/svn (you
can
name
it
something
else
than
"svn")
- Second, give read/write permissions to your cse303 group
	- **\$** chgrp
	‐R *mycse303group repofoldername*
	- **\$** chmod
	‐R
	g+rwx,o‐rwx *repofoldername*

### Example: Starting a New Project

• Add initial files into the repo:

Execute the following from your **home directory on attu**

- **\$
mkdir
hw3**
- **\$ svn
import** *hw3 file:///projects/instr/10wi/cse303/team0/svn/hw3*
- **\$ svn
import** *projectname foldername*
- Check-out a working copy of the new project

On attu (move the old hw3 used for the import and then):

**svn
co
file:///***projects/instr/10wi/cse303/team0/svn/hw3*

On your laptop

**svn
co
svn+ssh://attu.cs.washington.edu/***projects/instr/10wi/ cse303/team0/svn/hw3*

## Example: Typical Work Session

- Start by getting any updates from the repository Execute the following from within your working copy of the project **\$ svn
update**
- Edit the files
- If you add a file, add it also to the repository

**\$
svn
add** *filename* 

*common error*: people forget to add files (won't compile for others)

• Finally, commit your changes (note: this is when files get added) **\$
svn ci**

# **Conflicts**

- When many people edit the same files at the same time, conflicts can occur
- SVN tries to merge changes automatically
	- Merging is **line-based for text files**
- If cannot merge, svn will ask you to resolve conflict
	- One possible strategy is the following
	- When asked what to do, choose "**postpone**"
	- Edit file in your favorite editor to remove conflicts
		- Search for <<<< signs
	- Tell svn that you are done:
		- **svn resolve --accept working filename**

## Summary

- Version control system such as SVN
	- One of the key software development tools
	- All companies use them!
- Advantages
	- Much better than manually emailing files, adding dates or version numbers to files, etc.
	- Handles concurrent changes
	- Manages multiple versions
	- Remembers old versions
	- Useful for software but works on any files!

#### Readings

- Online SVN documentation
	- http://subversion.apache.org/
	- http://svnbook.red-bean.com/